### Vorwort

Vielen Dank für Ihren Kauf dieser Kamera. Diese mit drei Aufnahmemodi (Aufnahme-, Video-Modus und Wiedergabemodus) erfüllt diese Kamera mit Sicherheit Ihre Bedürfnisse für eine digitale Bildbearbeitung. Diese kartengroße und leichte Kamera liefert erstklassige Bilder mit 10 Megapixel interpoliert und besitzt eine präzise 8x Digitalzoomfunktion. Der integrierte-interne Speicher kann Ihre Bilder und Videos speichern. Über eine USB-Verbindung können Bilder und Videoclips leicht von der Kamera zum PC übertragen werden. Mit der TV-Aus-Funktion können die Bilder und Grafiken durch das Fernsehgerät dargestellt werden. Mit der Bildfolgeaufnahmefunktion können Sie mehrere Bilder von Szenen in schneller Folge aufnehmen.

Wir empfehlen Ihnen dringend das Handbuch vor dem Verwenden dieser Kamera durchzulesen, um die Kamera optimal zu nutzen.

# **Schnellstart**

Diese Schnellstartanleitung gibt Ihnen einen Überblick für die Funktionen dieser Kamera. Mit dem folgenden Flussdiagramm können Sie schnell herausfinden, wo Sie nachschlagen können:

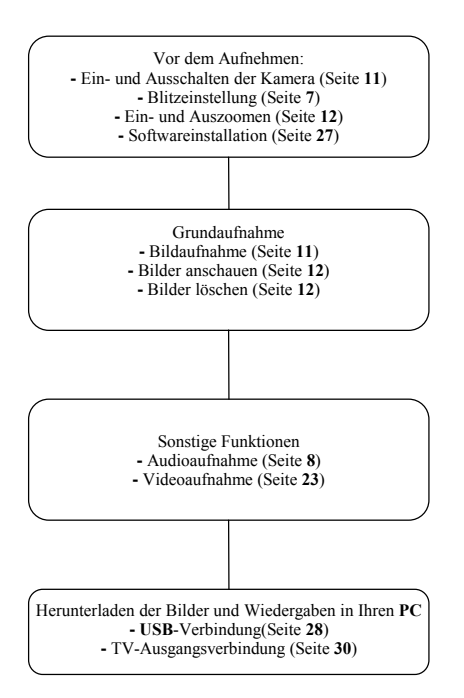

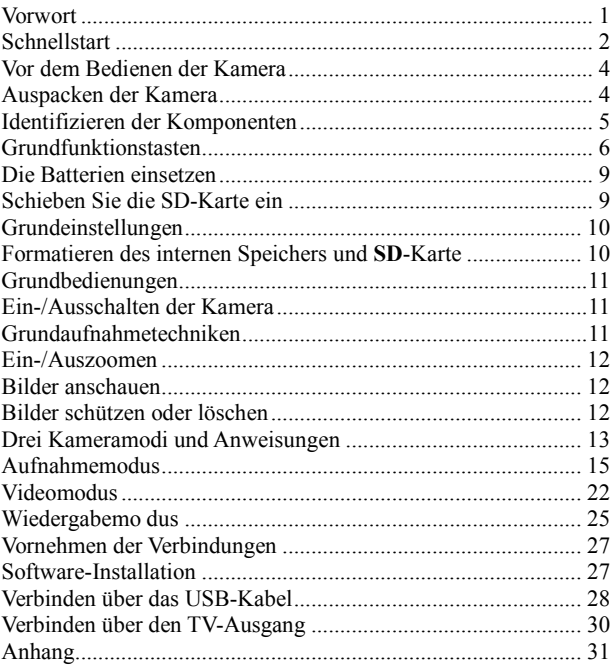

## Vor dem Bedienen der Kamera

Das Konfigurieren dieser Digitalkamera ist einfach und schnell. Folgen Sie den nachstehenden Schritten, um die Kamera zu verwenden.

## Auspacken der Kamera

- 1. Nehmen Sie alle Artikel aus dem Karton heraus. (Es ist ratsam, dass Sie den Karton und die Verpackung für einen späteren Gebrauch aufbewahren)
- 2. Überprüfen Sie die folgenden Artikel:

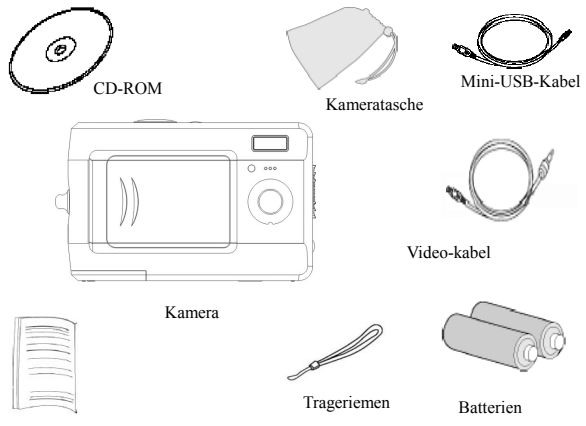

Kurzanleitung für den

### Identifizieren der Komponenten

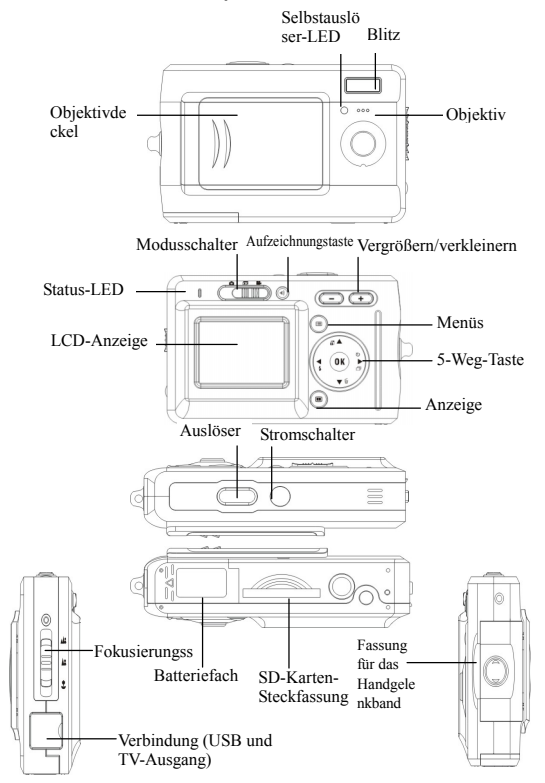

## Grundfunktionstasten

Dieser Abschnitt beschreibt die Grundfunktionstasten zur schnellen Bedienung Ihrer Kamera.

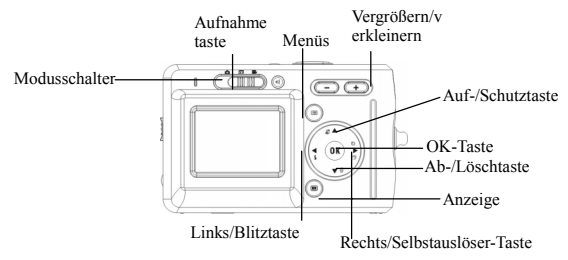

 Selbstauslöser: Die Selbstauslöserfunktion kann in jedem folgenden Modus verwendet werden: Aufnahme- und Video-Modus. Es ist sehr ratsam, ein Stativ bei Benutzung der Selbstauslöserfunktion zu verwenden. Drücken Sie die rechte Taste, um die Selbstauslöserfunktion auszuwählen (zum Aktivieren des Auslösers drücken Sie die Taste einmal (zweimal) 2 (10) Sekunden nach dem vollständigen Drücken des Auslösers). Wenn das Symbol auf dem LCD erscheint, drücken Sie bitte zum Aktivieren den Auslöser.

Bildfolgenaufnahme: Diese Funktion gestattet 3 aufeinanderfolgende Aufnahmen. Drücken Sie dreimal kontinuierlich die rechte Taste, um diese Funktion zu aktivieren.

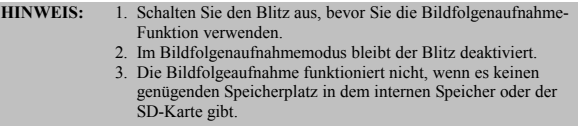

Blitz: Mit dieser Taste wird der Blitz ein- und ausgeschaltet sowie automatisch eingestellt.

Immer aus: Standard-Blitzmoduseinstellung

Automatisch: Die Blitztaste einmal drücken, um den Blitz automatisch zu aktivieren.

Immer ein: Drücken Sie die Blitztaste weiterhin zweimal, um den Blitzmodus auf Immer ein zu schalten

Zoomen: Diese Kamera bietet eine 8x digitale Zoomfunktion.

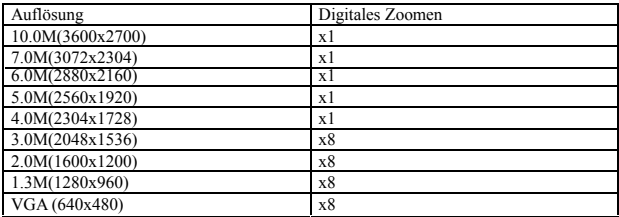

Im Aufnahme-/Wiedergabe-/Video-Modus: Vergrößern: Drücken Sie die "Zoom In"-Taste Verkleinern: Drücken Sie die "Zoom Out"-Taste

Menü: Mit dieser Funktion können Sie die Einstellungen dieser Kamera im Aufnahme-/Video-/Wiedergabemodus ändern.

Anzeige: Mit dieser Taste können Sie die Anzeige ein- oder ausschalten. Im "Aufnahme"- und "Video"-Modus: Alle "Aufnahme"-Informationen werden in der Vorgabeeinstellung angezeigt. Für die Anzeige mit dem 3x3-Gitter (das Gitter hilft dem Benutzer beim Zusammenstellen eines Bildes) drücken Sie die Taste einmal. Zum Ausblenden der Informationen drücken Sie die Taste ein zweites Mal und zum Ausschalten des LCD-Bildschirm drücken Sie sie ein drittes Mal.

Im" Wiedergabe" modus: Alle "Wiedergabe"-Informationen werden in der Vorgabeeinstellung angezeigt. Zum Ausblenden dieser Informationen drücken Sie die Taste einmal. Drücken Sie sie noch einmal, um den LCD-Bildschirm auszuschalten.

**Fokusierungsschalter:** Mit dieser Taste können Sie je nach Aufnahmedistanz zwischen "Makro", "Normal" und "Unendlich" wechseln.

Audioaufnahme: Diese Taste erlaubt es Ihnen eine Audioaufnahme durchzuführen.

Drücken Sie in den Modi "Aufnahme" und "Video" die Taste "Audioaufnahme", um mit dem Aufnehmen zu beginnen. Drücken Sie diese Taste erneut, um das Aufnehmen zu beenden und um in den vorherigen Modus zurückzukehren.

Im "Wiedergabemodus" kann durch Drücken dieser Taste ein Voice Memo für das gegenwärtige Bild aufgenommen werden.

#### **Tipp:**

- 1. Das Voice Memo gestattet eine 20-sekündige Stimmaufnahme für das gegenwärtige Bild.
- 2. Sie können den Kommentar auf Ihrem PC wiedergeben.

## Die Batterien einsetzen

Setzen Sie zwei Batterien der Größe AAA in die Kamera ein.

- 1. Schieben Sie den Deckel des Batteriefachs in Pfeilrichtung und heben ihn dann hoch.
- 2. Legen Sie die mitgelieferten Batterien in das Batteriefach ein. (a)

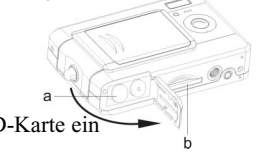

für zusätzlichen Speicher schieben Sie eine SD-Karte ein Stecken Sie die SD-Karte in den Steckplatz ein. (b)

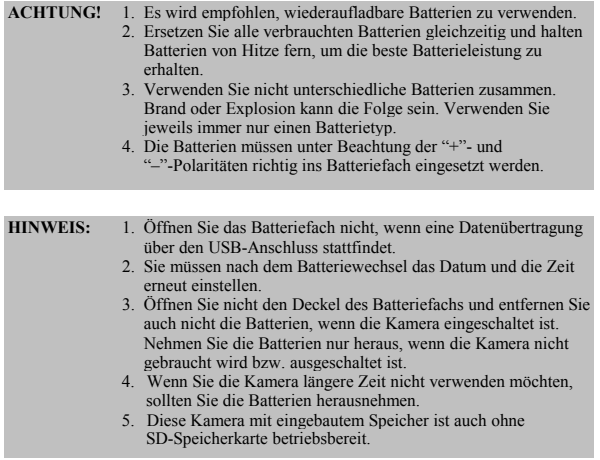

## Grundeinstellungen

Beim Einschalten der Kamera erscheint ein "Willkommensbild" auf dem LCD-Bildschirm. Fahren Sie mit den folgenden Einstellungen fort:

**Hinweis:** Zum Wählen eines "Willkommensbildes" können Sie "Einstellung" im "Menü" im "Aufnahme"-Modus wählen.

#### **Sprachauswahl**

Für diese Kamera stehen 13 Sprachen zur Auswahl. Einzelheiten hierzu finden Sie unter der "Sprache"-Einstellung im Abschnitt "Einstellung" (Seite 21).

#### Datums- und Zeiteinstellung

Siehe Einstellung "Datum und Uhrzeit" unter der Setup-Funktion (Seite 19).

### Formatieren des internen Speichers und **SD**-Karte

1. Die SD-Karte formatieren

Vor dem ersten Gebrauch muss die externe SD-Karte (nicht im Lieferumfang) formatiert werden. Zum Formatieren dieser SD-Karte schieben Sie die kompatible SD-Karte in die SD-Steckfassung ein. Führen Sie danach die nachfolgenden Schritte aus:

- 1). Drücken Sie die "Menü"-Taste im "Aufnahme"-Modus und wählen Sie "Formatieren".
- 2). Drücken Sie die "OK"-Taste zum Bestätigen. Die SD-Karte wird formatiert.
- 2. Den internen Speicher formatieren
	- 1). Nehmen Sie die SD-Karte aus der Steckfassung heraus und formatieren Sie den internen Speicher unter Befolgung der oben genannten Schritte.

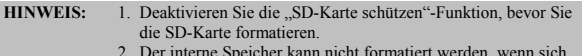

 2. Der interne Speicher kann nicht formatiert werden, wenn sich die SD-Karte in der Kamera befindet.

# Grundbedienungen

In diesem Abschnitt lernen Sie, wie Sie die Kamera ein- und ausschalten, Bilder aufnehmen, ein- und auszoomen und Ihre Bilder wiedergeben und schützen können.

## Ein-/Ausschalten der Kamera

1. Drücken Sie den Stromschalter an der Oberseite der Kamera, um die Kamera ein- oder auszuschalten.

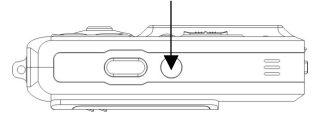

\*\*Die LED-Anzeige auf der Rückseite bleibt grün, wenn die Stromversorgung eingeschaltet ist.\*\*

### Grundaufnahmetechniken

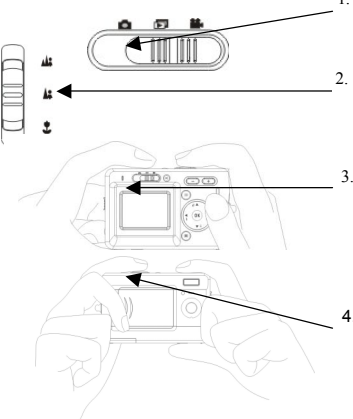

- 1. Schieben Sie den Modusschalter auf Aufnahmemodus.
- 2. Schieben Sie den Fokusierungsschalter in die entsprechende Position.
- 3. Suchen Sie nach Ihrem Thema im LCD-Bildschirm und versuchen Sie, es innerhalb der Anzeige zu fokussieren.
- 4. Drücken Sie nach dem Ausrichten einmal den Auslöser.

### Ein-/Auszoomen

Die Kamera hat eine 8x Digitalzoomfunktion. Die Zoomskala auf der linken Seite des LCD-Bildschirms zeigt Ihnen den Zoomstatus, wenn Sie auf die Einoder Auszoomtaste drücken. Sie können das Ergebnis auf dem LCD-Bildschirm anschauen.

### Bilder anschauen

Schieben Sie den Modusschalter in den "Wiedergabe"-Modus. Der Benutzer kann die in der Kamera gespeicherten Bilder nun betrachten. Das letzte Bild erscheint auf dem LCD-Bildschirm.

**Hinweis:** Zum Vergrößern/Verkleinern der Bilder drücken Sie die "+"- oder "–"- und danach die "OK"-Tast. Der Benutzer kann dann das Bild herum bewegen.

## Bilder schützen oder löschen

Zum Schützen oder Löschen der gleich zuvor aufgenommenen Bilder schieben Sie den "OK"-Taste einfach hinauf oder hinunter.

# Drei Kameramodi und Anweisungen

In diesem Abschnitt werden die drei Modi dieser Kamera beschrieben. Eine eingehende Beschreibung dieser Modi folgt nachstehend. Zur Ausführung von entsprechenden Einstellungen im "Aufnahme"-, "Video"- und "Wiedergabe"-Modus drücken Sie die "Menü"-Taste.

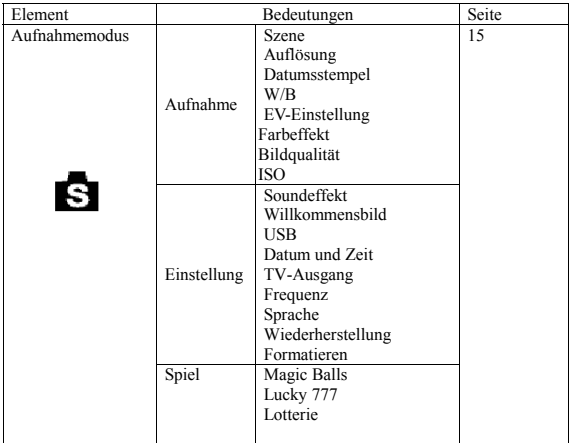

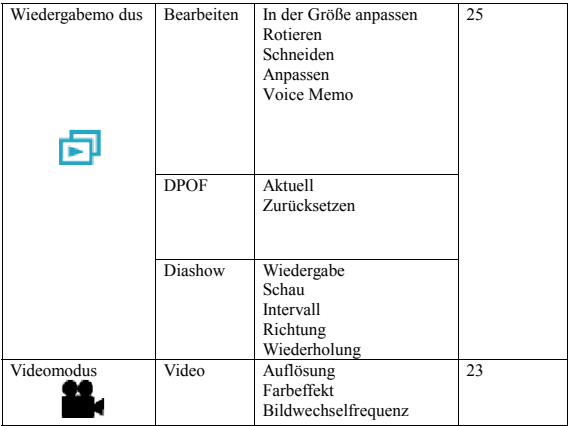

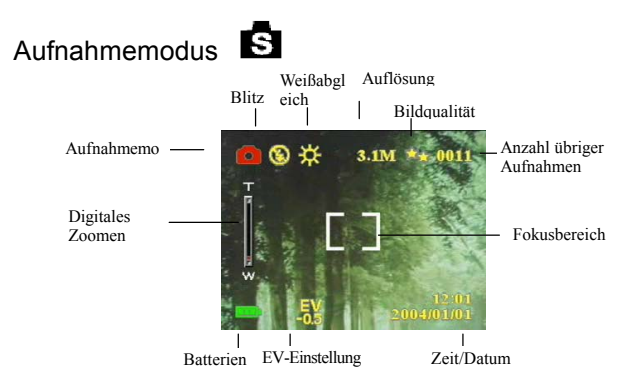

Schieben Sie den Modusschalter in den Aufnahmemodus. Drücken Sie die "Menü"-Taste, um die folgenden Optionen aufzurufen. Drücken Sie den rechten/linken Pfeil, um zwischen Aufnahme/Einstellung/Spiel zu wählen. Nach dem Wählen der Option drücken Sie die Pfeiltaste Auf/Ab, um die Parameter einzustellen. Zum Bestätigen die "OK"- oder zum Verlassen die "Menü"-Taste drücken.

#### "Bild aufnehmen"/"Szene"

In diesem Modus werden die Aufnahmeparameter automatisch von der Kamera ideal konfiguriert. Wenn Auto (Standardeinstellung der Kamera) gewählt wurde, bereitet die Kamera die besten Einstellungen für die Aufnahme vor.

Automatisch Porträt Szenerie Blume Naturgrün Nachtszene Nacht-Porträt Paaweise Aufnahme Vorschau

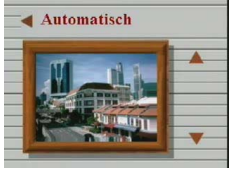

Die "**paarweise Aufnahme**" ermöglicht eine separate Aufnahme von zwei Bildern, die dann in der Kamera miteinander "verschmolzen" werden können, um in einem Bild kombiniert zu werden.

- 1. Stellen Sie sicher, daß sich ein ausgewähltes Objekt links neben dem LCD-Bildschirm befindet und drücken Sie dann den Verschlußknopf.
- 2. Stellen Sie sicher, daß sich ein anderes Objekt rechts neben dem LCD-Bildschirm befindet und drücken Sie den Verschlußknopf. Diese beiden Bilder können dann in der Kamera miteinander "verschmolzen" werden, um in ein Bild kombiniert zu werden.

Mit der "**Vorschau**" kann ein Gegenstand im Vordergrund aufgenommen werden.

- 1. Drücken Sie den Verschlußknopf, um eine Aufnahme eines geeigneten Hintergrunds für Ihr eigenes Portrait zusammenzustellen. Der Vorschau-Hintergrund dient dann als einen halbtransparenten Führungsrahmen und wird auf dem LCD-Bildschirm angezeigt.
- 2. Stellen Sie sich dann vor diesem im voraus aufgenommenen Hintergrund hin. Bevor Sie den Verschlußknopf drücken, bitten Sie eine andere Person, mit dem zuvor aufgenommenen und auf dem LCD-Bildschirm angezeigten Hintergrund den Hintergrund zu überlappen, vor dem Sie nun stehen. Dieses Bild wird dieselbe Zusammenstellung aufnehmen, jedoch mit Ihnen im Vordergrund.

#### "Bild aufnehmen"/"Auflösung"

Dieser Modus erlaubt Ihnen die Aufnahmeauflösung einzustellen.

VGA 1.3M 2.0M 3.1M 4.0M 5.0M 6.0M 7.0M 10.0M

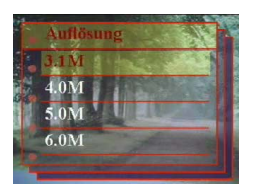

### "Bild aufnehmen"/"Datumsanzeige"

In diesem Modus kann das Datum eingestellt werden. Kein Anzeige Nur Datum Nur Zeit Datum und Zeit

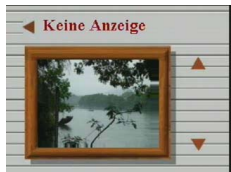

### "Bild aufnehmen"/"Weißabgleich"

Normalerweise wird ein optimaler Weißabgleich in der "Auto" WA-Einstellung automatisch eingestellt. Wenn die Bilder, die mit der Auto-WA-Einstellung aufgenommen wurden, keine natürlichen Farben enthalten, können Sie den Weißabgleich manuell entsprechend der Lichtquelle einstellen. Sie können eine der Weißabgleichoptionen wählen:

Automatisch Sonne Bewölkt Glühbirne Leuchtstoff

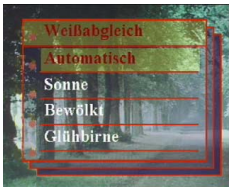

### "Bild aufnehmen"/"EV-Einstellung"

Die EV-Einstellung dient zum Ändern der Standardbelichtungseinstellung der Kamera. Sie können das Bild dunkler oder heller machen (erhöhte Belichtung). Einstellen bei 0,5 EV im Bereich -2 bis 2.

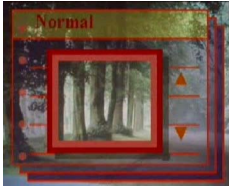

### "Bild aufnehmen"/"Farbe"

Dieser Modus gestattet die Einstellung des Farbtons eines Bildes. Normal

Sepia S/W Pink Grün

Blau

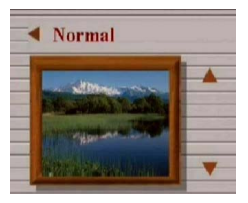

#### "Bild aufnehmen"/"Bildqualität"

Grundlegend Besser Am besten

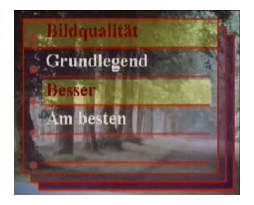

### "Bild aufnehmen"/"ISO"

In diesem Modus kann die ISO-Geschwindigkeit

eingestellt werden. Automatisch ISO100

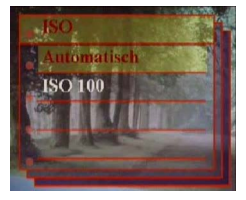

#### "Einrichten"/"USB"

In diesem Modus können Sie einen PC, der dann als Speichergerät dient, oder eine Videokamera anschließen. Speicher

PC-Kamera

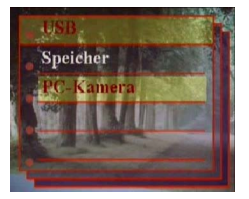

#### " Einrichten"/" Soundeffekt"

Diese Funktion gestattet Ihnen, den Soundeffekt ein- oder auszuschalten: Aus

Ein

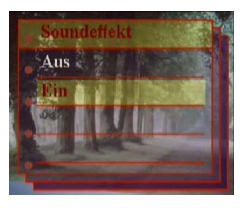

### " Einrichten"/"Datum und zeit"

Das Datum und die Uhrzeit beim Batterie wechseln neu einstellen. Datum und Uhrzeit ändern XX / XX / XX XX : XX

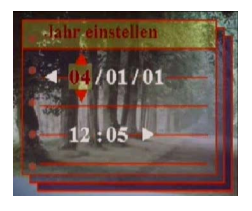

Datumsformat: JJ/MM/TT Zeitformat: 24 Stunden

#### " Einrichten"/"Willkommen"

Sie können Ihr bevorzugtes Bild oder Ihre bevorzugte Wiedergabe als Willkommensbild auswählen.

Aus Automatisch Anwendungspezifisches Bild

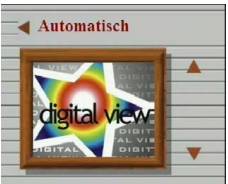

#### " Einrichten"/"Frequenz"

In diesem Modus können Sie die entsprechende Frequenz wählen. 50Hz 60Hz

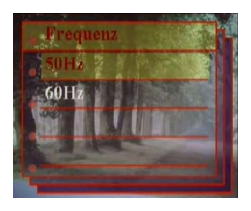

### "Einrichten"/" TV-Ausgabemodus"

Sie müssen je nach Ihrem Standort das entsprechende TV-System wählen. Verbinden Sie das Videokabel mit dem TV-Ausgabemodus. NTSC PAL

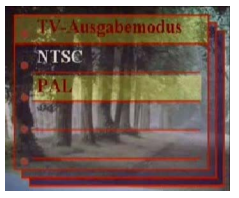

#### " Einrichten"/"Sprache"

Sie können eine der folgenden Sprachen wählen:

Englisch Deutsch Französisch Italienisch Spanisch Holländisch Tschechisch Polnisch Russisch Chinesisch vereinfacht Chinesisch traditionell Koreanisch Japanisch

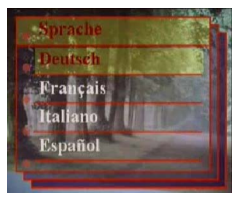

#### "Einrichten"/"Wiederherstellung"

Die Werkseinstellung der Kamera wird wieder hergestellt.

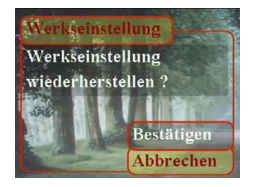

### " Einrichten"/"Formatieren"

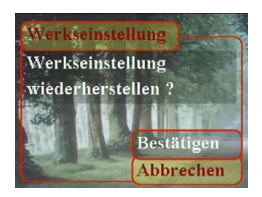

#### "Spiel"

In diesem Modus können Sie Ihre bevorzugten Spiele wählen, wenn Sie keine Bilder aufnehmen.

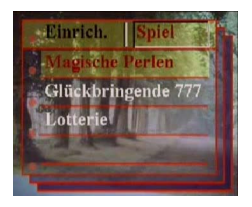

**Tipp:** Diese Kamera beinhaltet drei Spiele: "Magische Perlen", "Glückbringende 777" und "Lotterie".

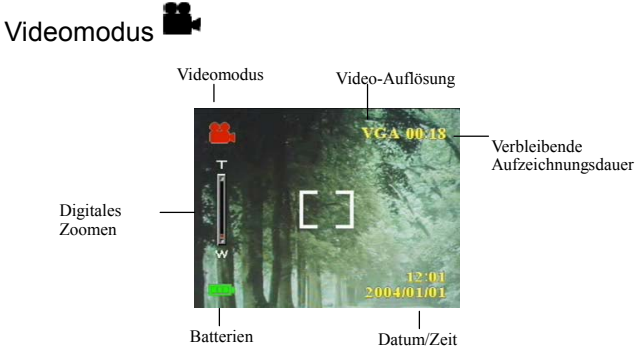

"Video-Modus" erlaubt Ihnen die Kamera als Videorekorder zu verwenden. Die Länge hängt von der Kapazität des internen Speichers oder Ihrer SD-Karte ab.

- 1. Schieben Sie den Modusschalter in den "Video-Modus".
- 2. Drücken Sie den Auslöser, um die Videoaufnahme zu beginnen. Die Kamera prüft vor der Videoaufnahme die Kapazität des Speichers. Wenn der Speicher voll ist, wird ein Warnsymbol auf dem LCD-Bildschirm angezeigt und die Aufzeichnung wird automatisch beendet.
- 3. Die Kamera beginnt mit der Aufnahme, wenn keine Warnmeldung angezeigt wird. Drücken Sie erneut den Auslöser, um die Aufnahme zu stoppen.
- 4. Für die Wiedergabe eines Videos schieben Sie den Modusschalter in den "Wiedergabemodus" und drücken Sie die "OK"-Taste.

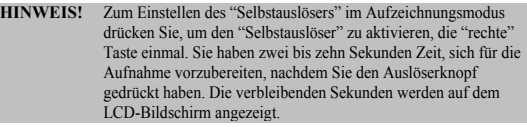

**Hinweis:** 1. Das Dateiformat ist AVI

 2. Wenn Sie versuchen, die Videos am PC wiederzugeben, sucht das System Windows Media Player 9.0 Codec. Stellen Sie bitte eine Verbindung mit der Microsoft- Website her, um den Codec herunterzuladen. Sie können auch die Videos über die beigefügte Software wiedergeben.

"Video"/" Bildrate" 20 fps  $30$  fps

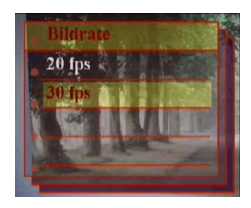

### "Video"/"Auflösung"

Mit dieser Option können Sie andere Bildgrößen wählen. CIF(320\*240) VGA(640\*480)

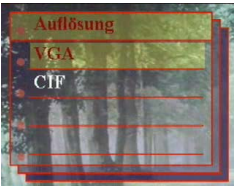

"Video"/"Farbe" Normal

Sepia  $\frac{S}{W}$ 

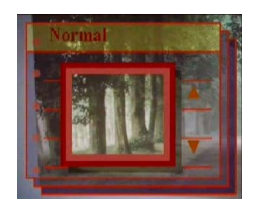

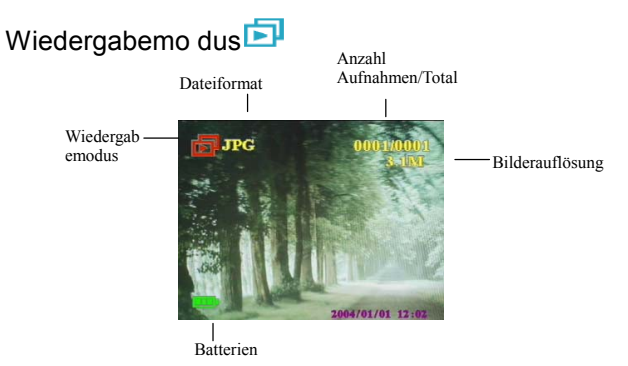

Schieben Sie den Modusschalter in den Aufnahmemodus. Zum Vergrößern und Verkleinern der Bilder drücken Sie die Zoom In-/Zoom Out-Taste. Für die Überprüfung der Bilder drücken Sie die Auf-/Ab- oder Rechts-/Linkstaste.

Sie können die "Menü"-Taste drücken, um die Optionen "Bearbeiten" und "Drucken" einzustellen.

#### " Editieren"

Dieser Modus gestattet die Modifizierung von Bildern nach deren Aufnahme. Größe wiederherstellen Rotieren Stutzen Anpassen Voice-Memo

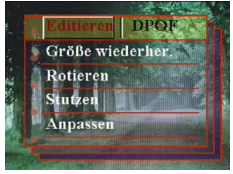

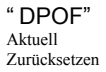

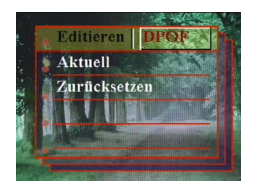

**Tipp:** DPOF ist ein Druckdatenspeicherformat für Kameras. Nachdem Sie mit Hilfe dieser Funktion die auszudruckenden Bilder spezifiziert haben, können diese Bilder von DPOF-kompatiblen Dienstlaboren oder einem personalen DPOF-kompatiblen Drucker ausgedruckt werden.

#### "Dia"

In diesem Modus können Sie die Bilder als Diaschau wiedergeben. Dabei können Sie die Art der Wiedergabe und die Intervallzeit nach Ihren Vorstellungen einstellen.

Abspielen Schau Intervall Richtung Wiederholen

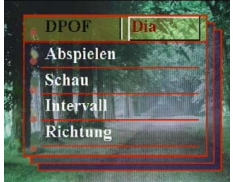

## Vornehmen der Verbindungen

In diesem Abschnitt wird die Verbindung der Kamera mit Ihrem PC zum Herunterladen bzw. Bearbeiten der Fotos erklärt.

### Software-Installation

- 1. Trennen Sie Ihre Kamera und Ihren PC trennen und legen Sie die CD-ROM in das CD-ROM-Laufwerk ein.
- 2. Falls Sie die Kamera zum ersten Mal an einem PC anschließen, klicken Sie auf "Digitalkameratreiber". Wählen Sie eine der vier Optionen und drücken Sie die Taste "Installation".
- 3. Der Installationsassistent führt Sie durch die Installation.

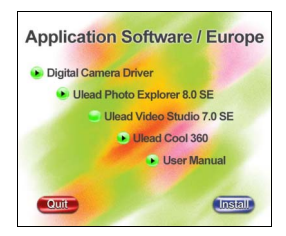

- **Vorsicht:** 1. Während der Installation kann es notwendig sein, das Systems neu zu booten.
	- 2. Falls der Treiber nicht zuvor beim Anschließen eines USB-Geräts installiert wurde, wird das System das neue Gerät erkennen. Legen Sie die Installations-CD-ROM ein und installieren Sie den Treiber vom CD-ROM-Laufwerk, indem Sie den Hinweisen des Hardware-Assistenten folgen.

# Verbinden über das USB-Kabel

Dieser Abschnitt zeigt Ihnen, wie Sie Bilder über das USB-Kabel zum PC herunterladen können.

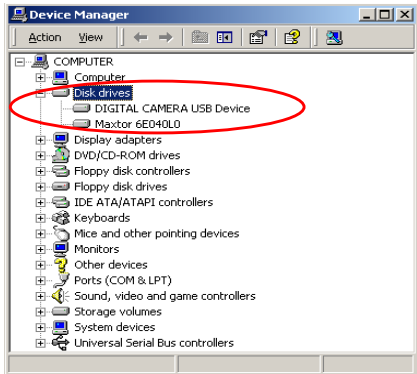

- 1. Diese Kamera kann mit MSDC-Unterstützung Bilder oder Videos auf Ihren PC herunterladen bzw. Echtzeit-Bilder mit der Bildfunktion des Systems übertragen.
- 2. Nachdem die Kamera auf den "Speicher"-Modus eingestellt und an einem PC angeschlossen wurde, erscheint in der "Geräteverwaltung" ein neues Speichergerät mit der Bezeichnung "DIGITAL CAMERA USB Device". Sie finden die aufgezeichneten Dateien durch Öffnen des entsprechenden portablen Treibers im "Arbeitsplatz".
- 3. Kopieren (übertragen) Sie diese Dateien von der Kamera auf Ihren PC. Sie können jetzt die Bilder nach Ihren Wünschen bearbeiten.

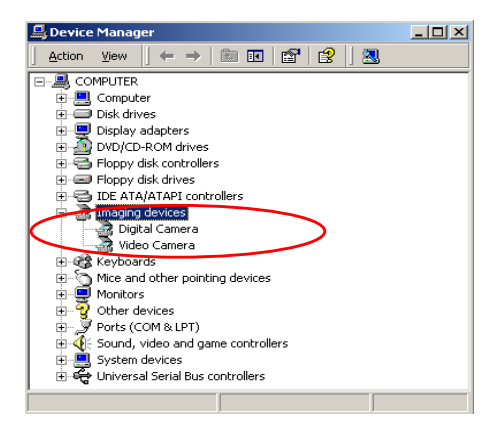

4. Nachdem die Kamera auf den "PC-Kamera" eingestellt und an einem PC angeschlossen wurde, werden zwei Bildgeräte, zum einen "Digitale Kamera" und zum anderen "Videokamera", in der "Geräteverwaltung" erscheinen. Sie können Echtzeit-Bilder mit dem Bildprogramm des Betriebssystems anschauen.

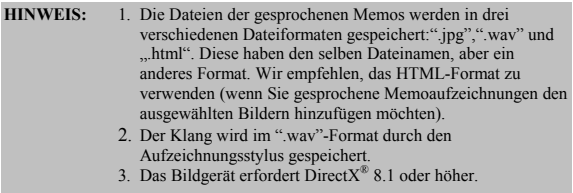

## Verbinden über den TV-Ausgang

Bestimmen Sie bitte vor dem Fortfahren den passenden "TV-Ausgabe"-Modus. Diese Kamera gestattet Ihnen alle Kamerafunktionen während der TV-Verbindung zu verwenden. Sie können mit Hilfe des TV-Bildschirms statt des LCD-Displays jede Funktion steuern.

- 1. Verbinden Sie das Videokabel mit dem Videoausgang.
- 2. Verbinden Sie das andere Ende des Videokabels mit dem Video eingang am Fernsehgerät.
- 3. Schalten Sie die Kamera ein. Sie können dann mit Hilfe des Fernsehschirms die Kamera steuern. (Der LCD-Bildschirm wird ausgeschaltet, wenn die Kamera mit einem Fernsehgerät verbunden ist)

# Anhang

# Kamera-Standardeinstellung

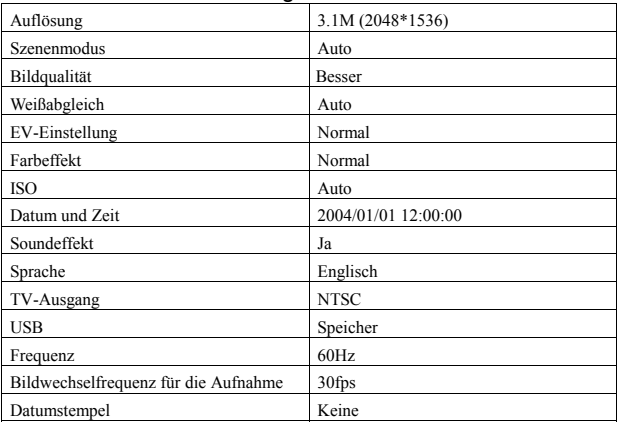

### Status-LED

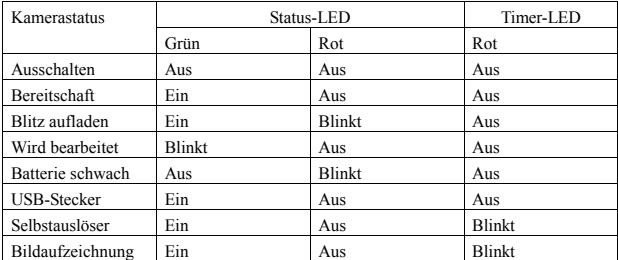

### Informationscode

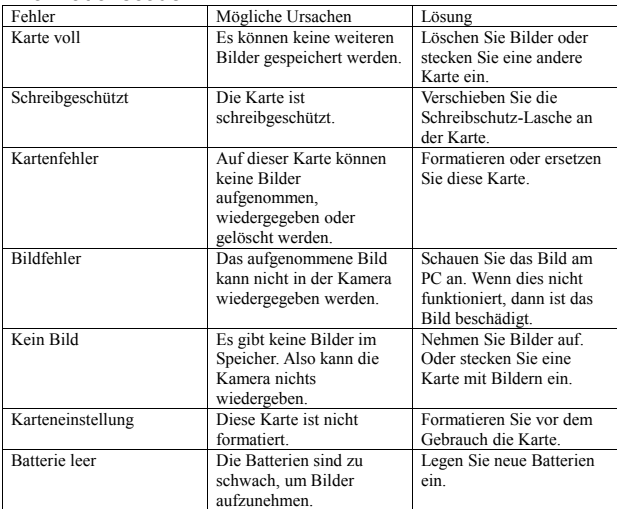

### Spezifikationen

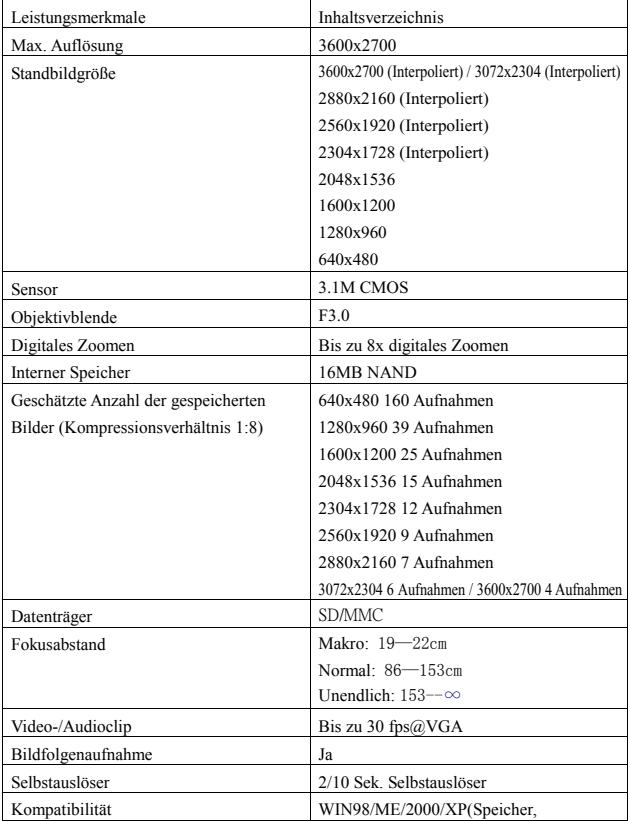

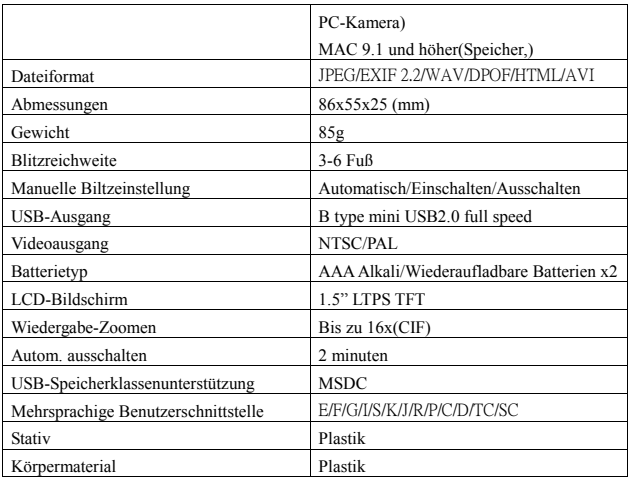

### Paketinhalt

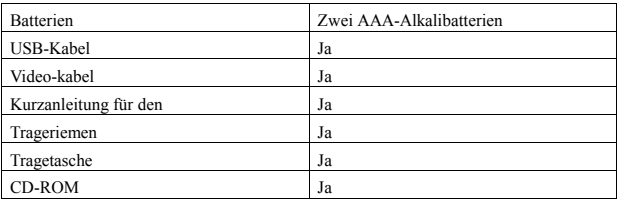